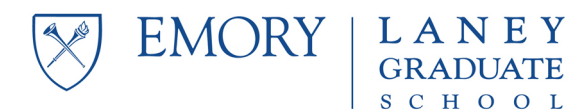

## **Entering Course Information on the Non-Degree / Special Standing Application**

In general, you will find the information you need on department or school websites. If you have OPUS access, you can use the class search feature to find the information there. If you are uncertain about any items below, contact the program administrator in the department offering the course you are seeking to take.

Here is what you will see on the application:

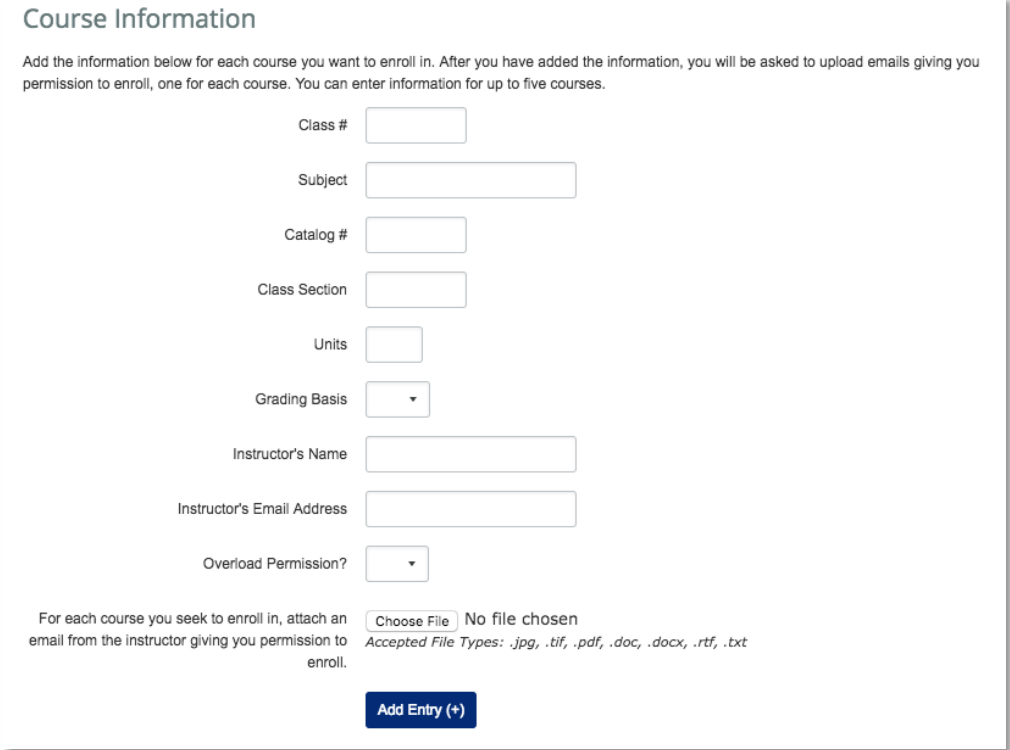

- **Class #** is a unique 4 digit number assigned to each class, often referred to as the OPUS number.
- **Subject** and **Catalog** # are the traditional ways of identifying a course eg, Anthropology 585.
- **Class Section**: many courses are offered in several sections, and we need to know which one you seek to enroll in.
- Units: this is the number of credits the course carries.
- Grading Basis: you must select what grading basis you wish to enroll in letter grade (LG) or pass/fail (S/U, for "Satisfactory" and "Unsatisfactory").
- Instructor's Name and Instructor's Email Address: you will need these in order to request permission, and you will need to enter them here.
- **Overload Permission:** *if you explicitly requested and explicitly received* **permission to enroll as** an overload, then choose "Yes."
- Don't forget to attach an email from the instructor giving you permission to enroll.
- You can add more courses by clicking the "Add Entry  $(+)$ " button.

If you have questions, contact Corin Stevenson at costev2@emory.edu or Tamika Hairston at tamika.hairston@emory.edu.